# HARDSTONE

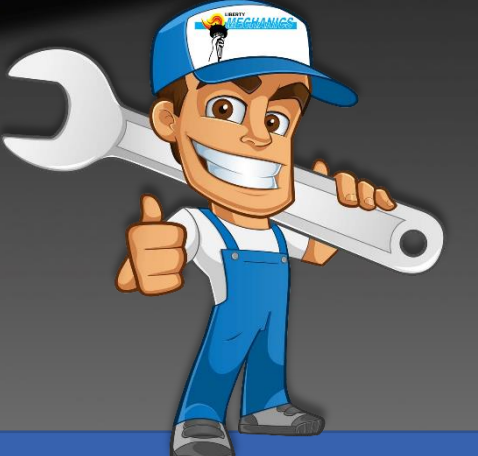

## MANUALE INSTALLAZIONE HS F-FC05A

### INTERFACE TIPO 7 INCH TABLET

Categoria: Interfaccia retrocamera + 2AV + Android

Compatibile con: Tablet Fiat tipo 7''.

Avvertenze: L'azienda HARDSTONE ITALIA non si assume responsabilità di eventuali danni causati, all'unità originale, da personale non esperto, o non qualificato.

HS F-FC05A Ver. 1.0 5 giugno 2019

#### 1) Connessioni e alimentazione.

Avvertenze il prodotto lavora con una tensione pari a 12volt.

#### **Alimentazione:**

GIALLO (ACC/+15)

NERO (GND): Collegare il cavo GND.

#### **Video:**

Collegare i cavi LVDS come descritto.

- 1) Collegare il cavo LVDS originale rimosso dalla HEADUNIT, al lato (3) del cavo LVDS in dotazione.
- 2) Collegare il lato (2) dell'LVDS in dotazione della HEADUNIT.
- 3) Collegare il lato (1) dell'LVDS in dotazione alla HEADUNIT.

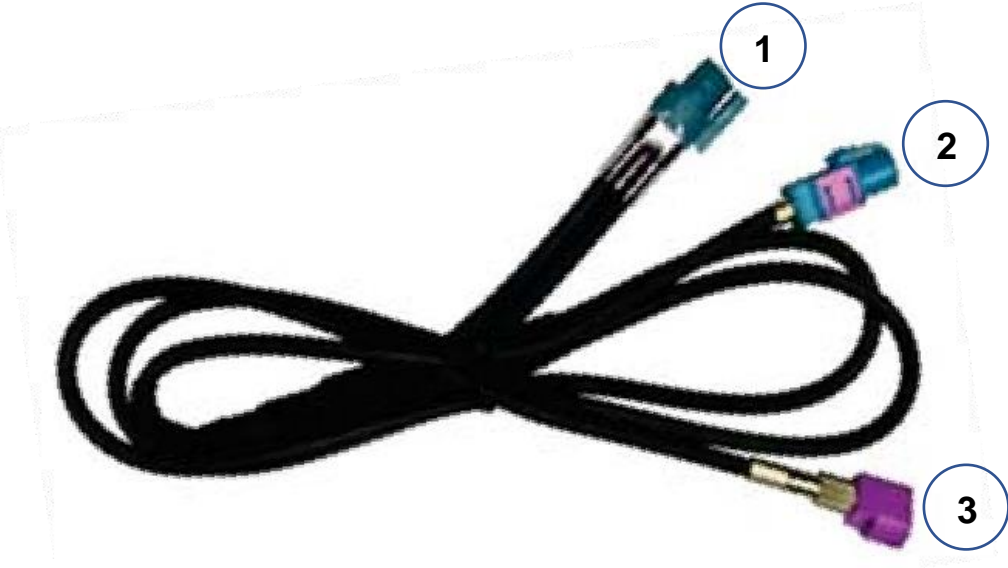

#### **Can bus:**

Collegare i cavi CAN H e CAN L in parallelo al cablaggio originale.

#### **Altri collegamenti:**

CAMERA IN: Ingresso video retrocamera

VIDEO 1: primo ingresso video.

VIDEO 2 secondo ingresso video.

REVERSE IN: in caso il reverse non venga letto dalla linea can, separare i cavi verdi annodati e usare il cavo ''reverse in'' come ingresso reverse.

#### 2) Settaggi Dip.

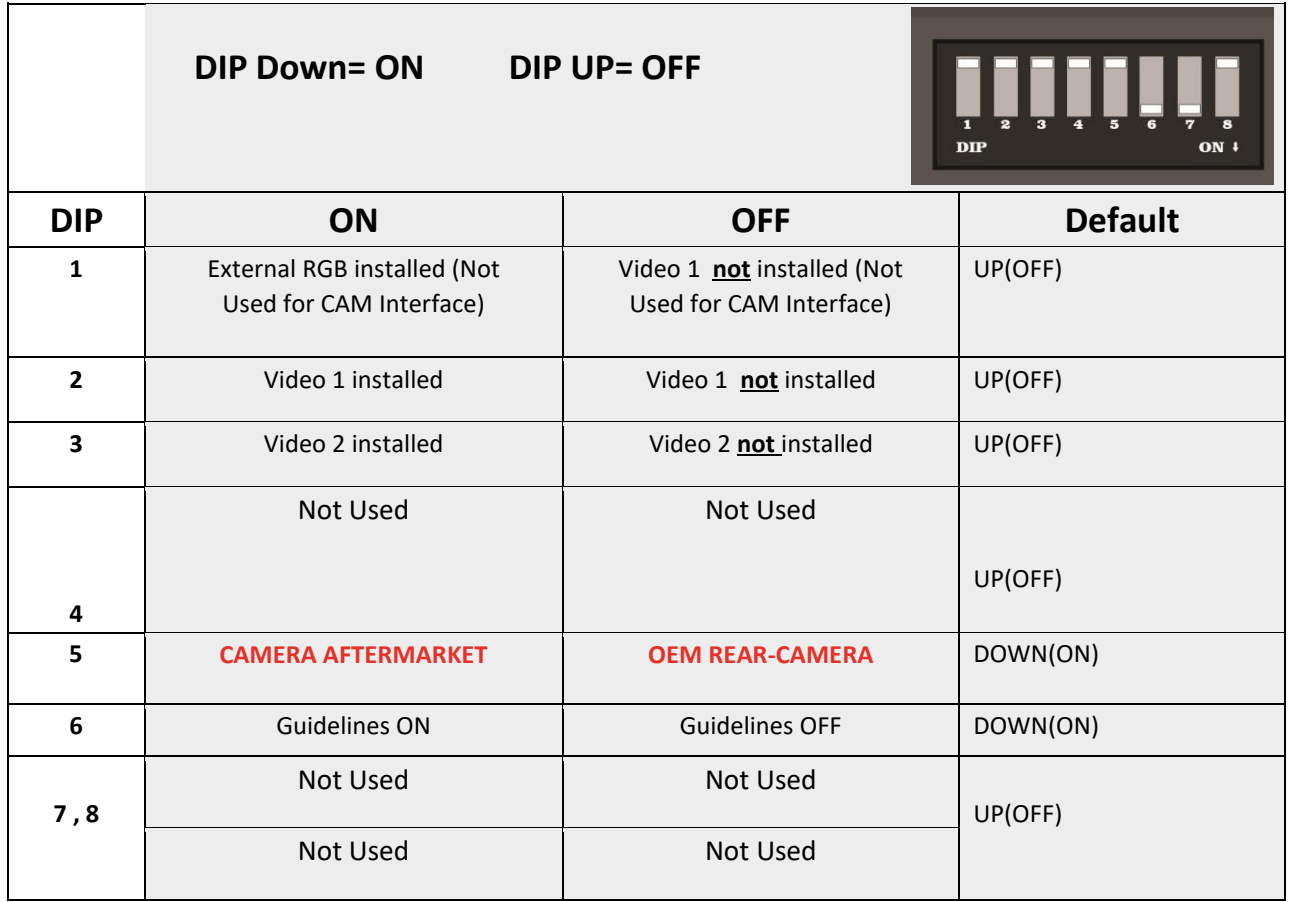

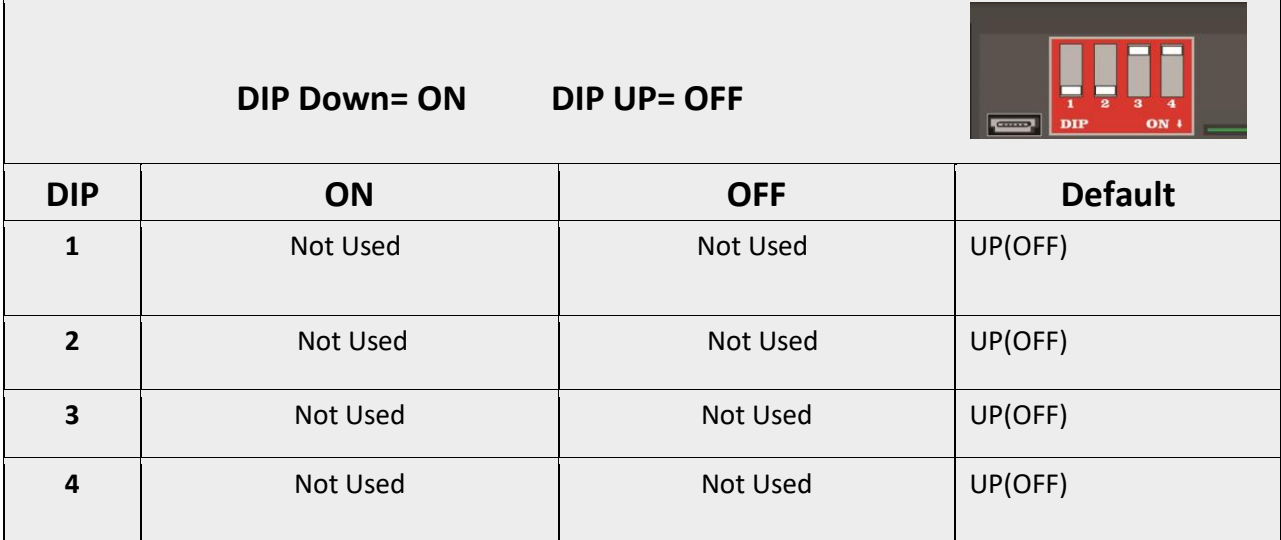

#### **3) SETTAGGI**

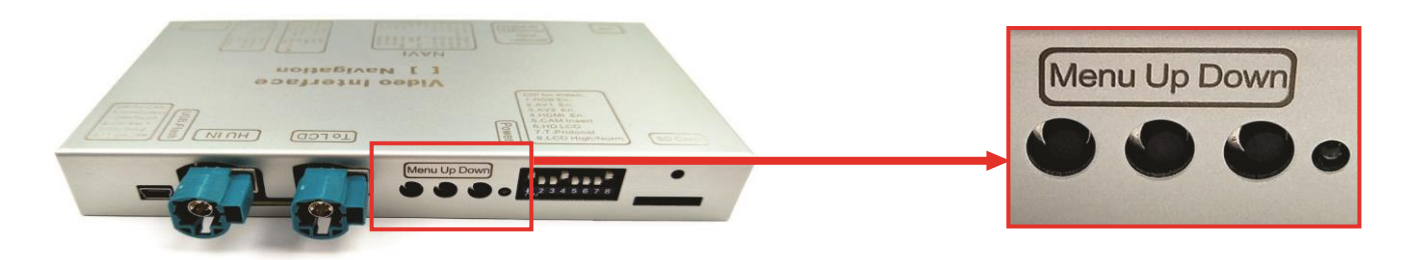

- Una volta che si è completata la installazione usare i tre bottoni per entrare nel menù di regolazione e regolare gli ingressi video.
- Ogni ingresso video ha bisogno di essere regolato separatamente.
- Premere il tasto ''Menu'' per aprire il menu. Usare ''Up'' and ''Down'' per potersi muovere nel menù.
- "Menu" per selezionare la opzione e "Up" e "Down" per regolarla.

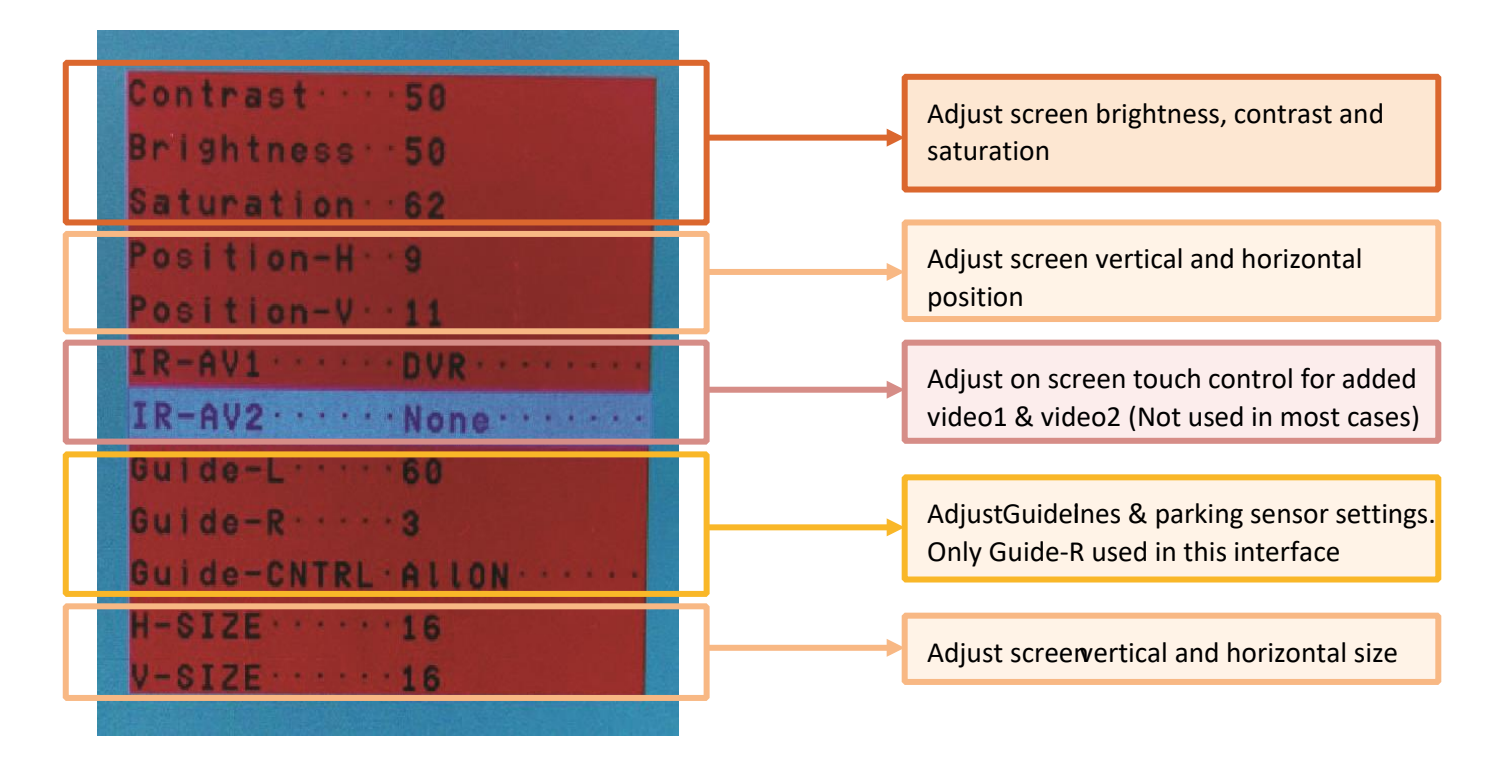

#### **4) Commutazione sugli ingressi AV.**

Tramite apposito tasto switch in dotazione.

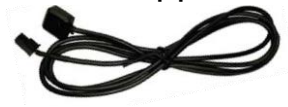